## **Updating/Voiding a Pending Approval Invoice**

If your invoice is pending approval with the client, changes cannot be made without the client first taking action.

You will need to request the client dispute your invoice back to you for editing or voiding. To do so, use the Add Comment to Client button within the invoice and make your request.

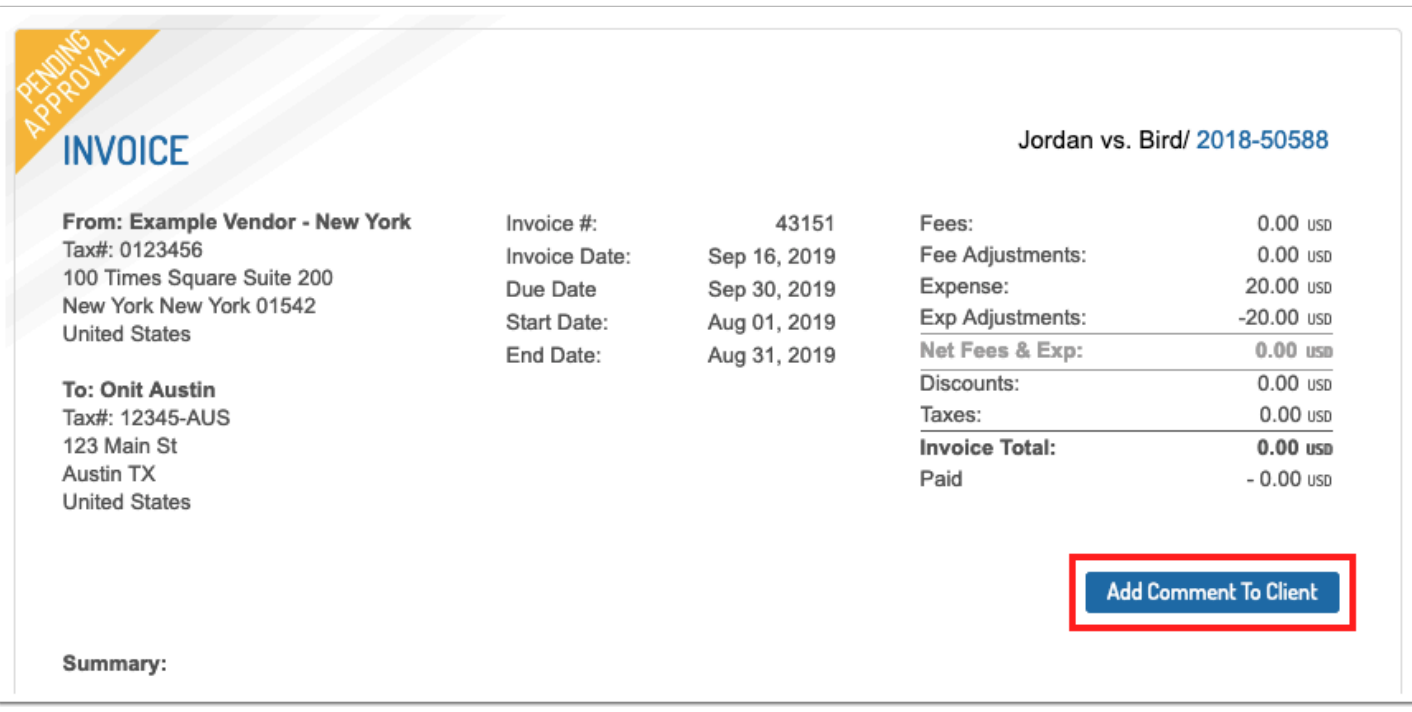

Once the client has disputed the invoice you can Edit Invoice (instructions [here\)](https://onit.screenstepslive.com/s/documentation/a/1147348-editing-an-invoice) or Void Invoice using the button at the top.

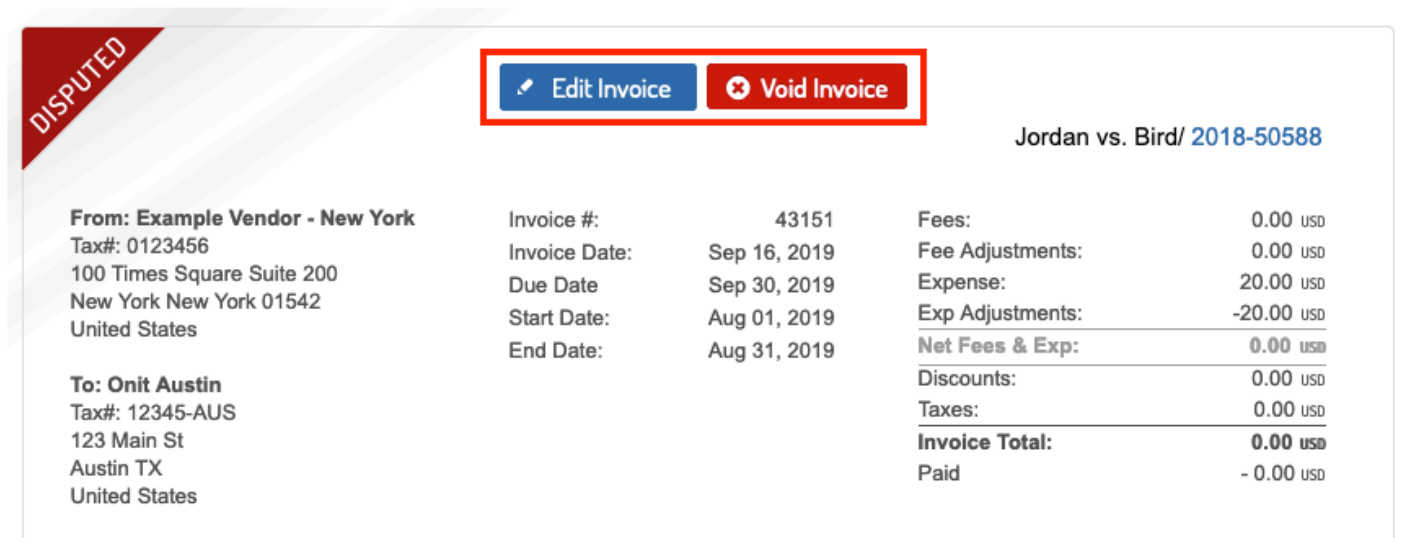